### Passo a passo Entrada de Importação

1 - Geral > empresa > empresa/estabelecimento > fiscal = marcr [x]Tem aproveit..IPI

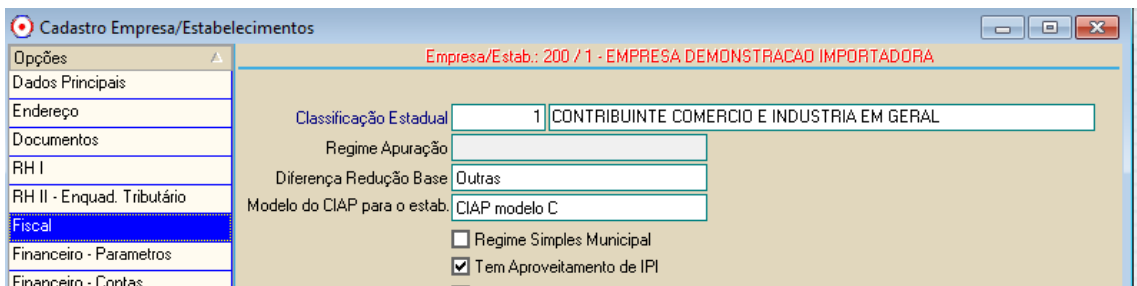

#### 2 - Criando Orientador

2.1Vincular variável 81 com agrega base

#### icms

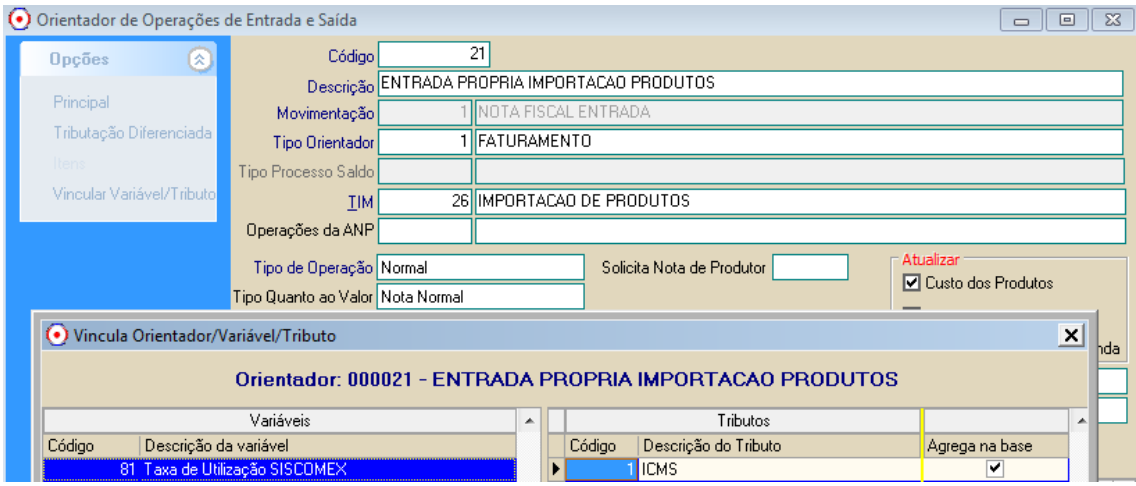

#### 2.2 vincular variável 83 com agrega base ICMS,

### IPI

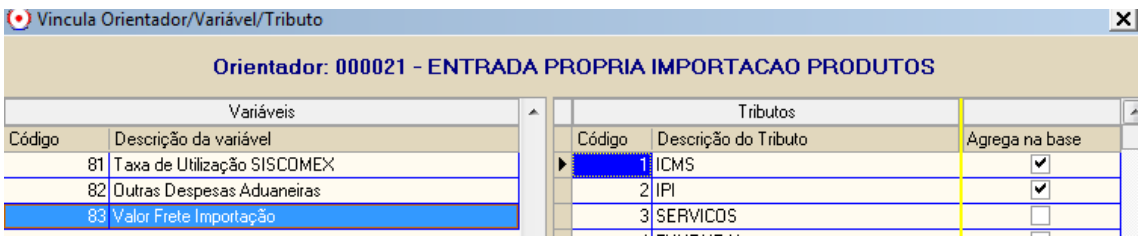

e também agrega 35-PIS importacao, 36-Cofins Importacao e 37-Imposto Importacao

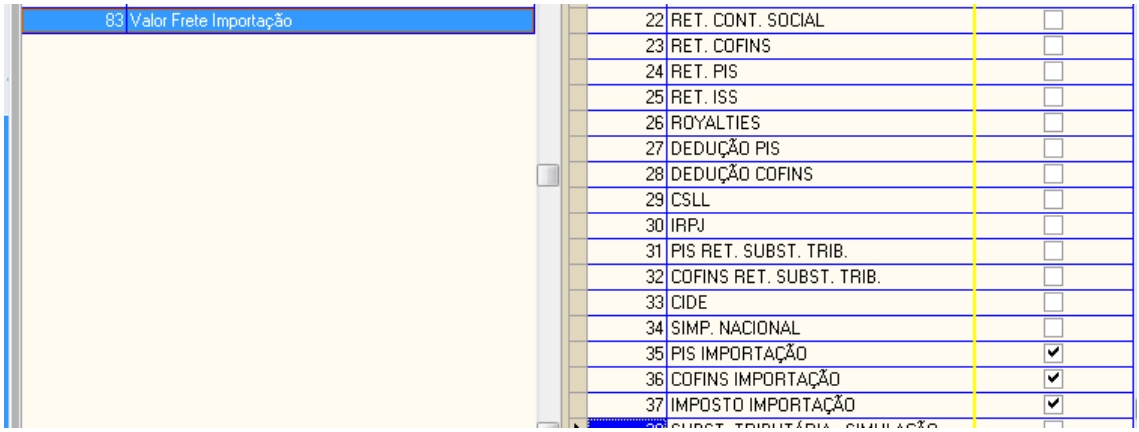

# 2.3 : Incidencia sobre outros impostos F10

### 2- IPI agrega na base do

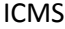

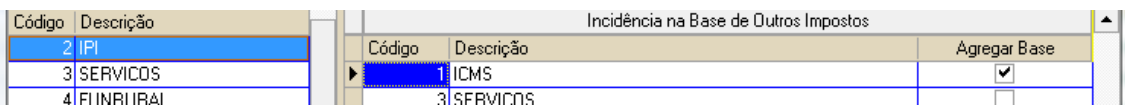

### 35-Pis impostacao agrega ICMS

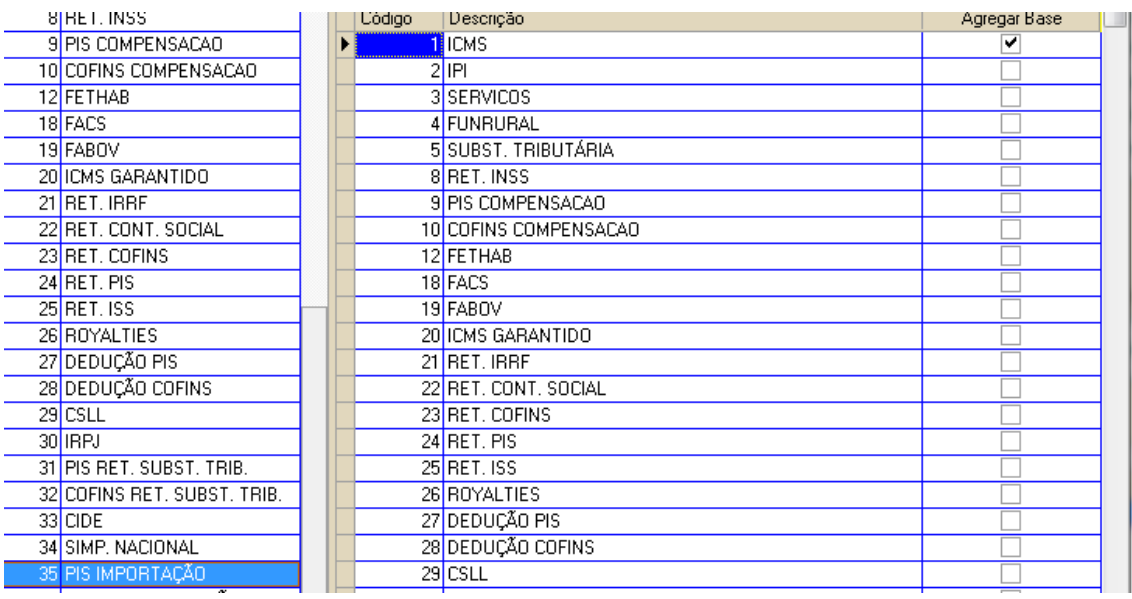

36 - Cofins importacao agrega ICMS

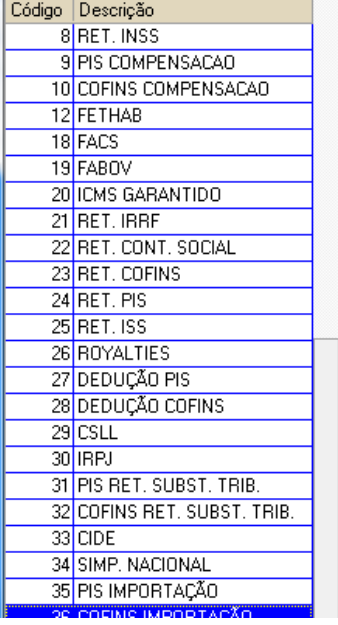

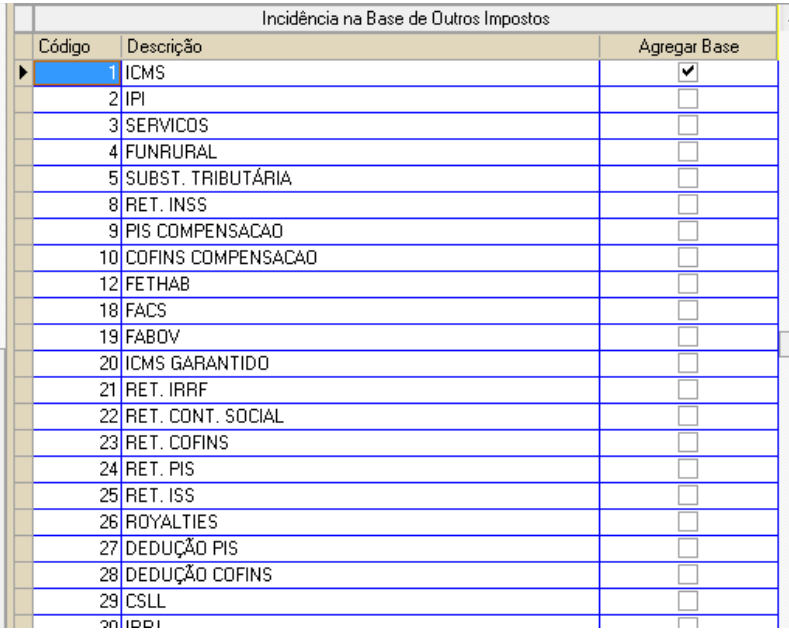

# 37 - Imposto de importacao agrega ICMS e IPI

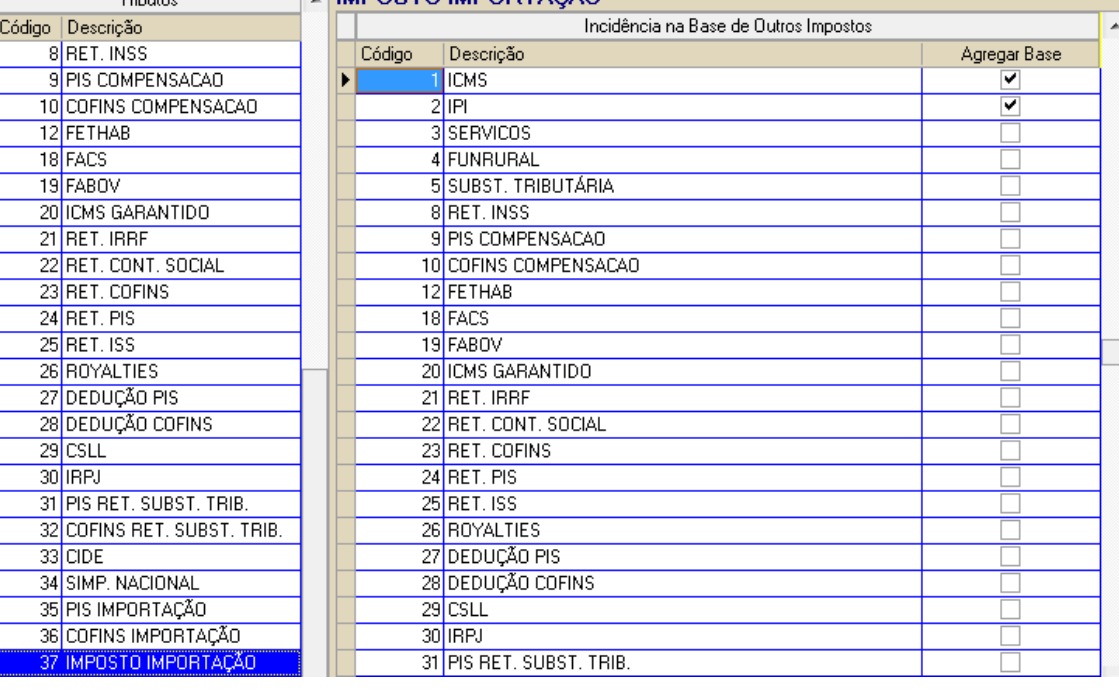

# **3-Criando a Tributação**

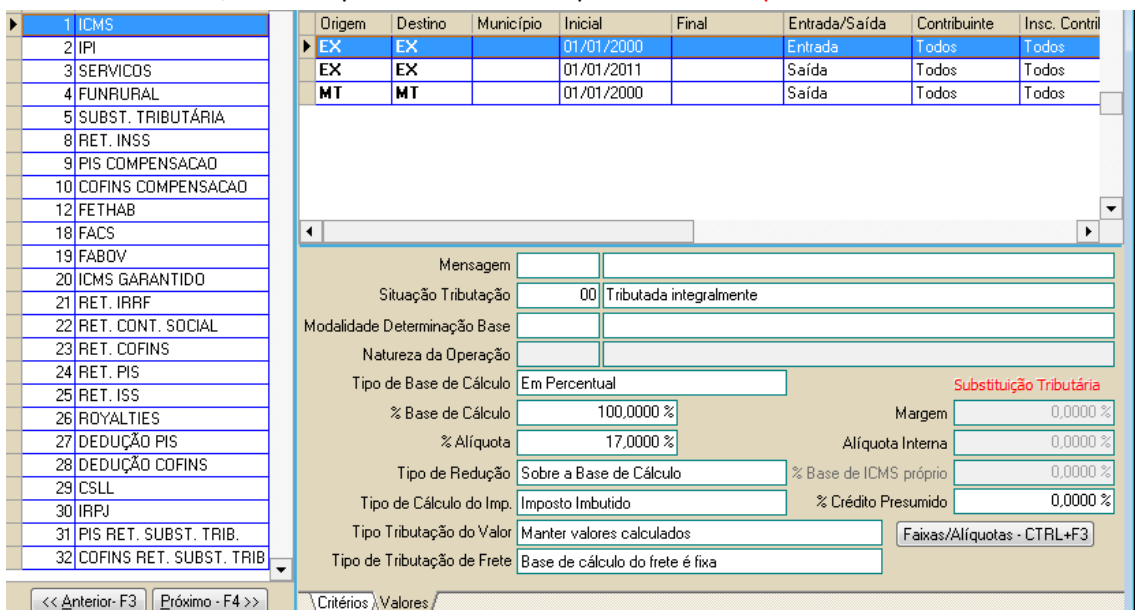

#### 3.1 - ICMS,marcar Tipo de Calculo do Imposto como: imposto imbutido

### 3.2 - IPI

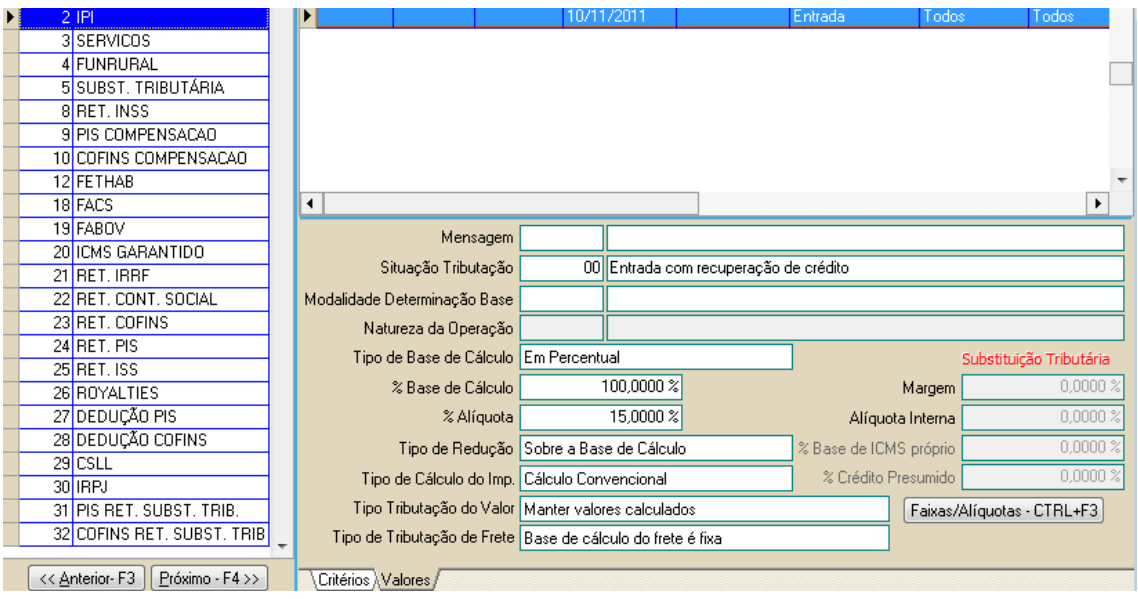

3.2 Pis importacao

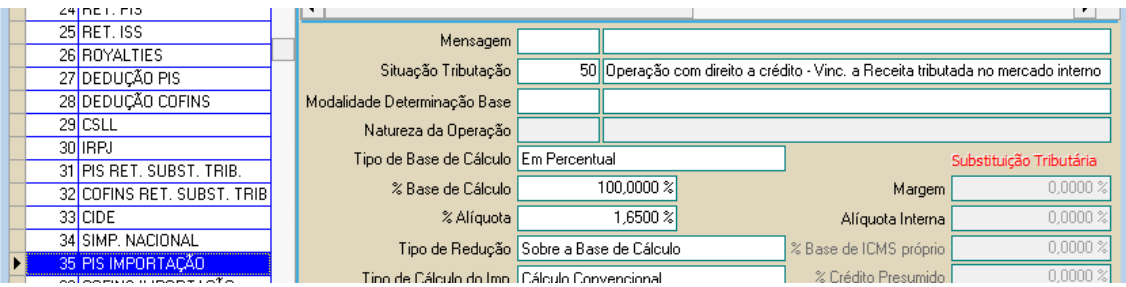

# 3.3 Cofins Importacao

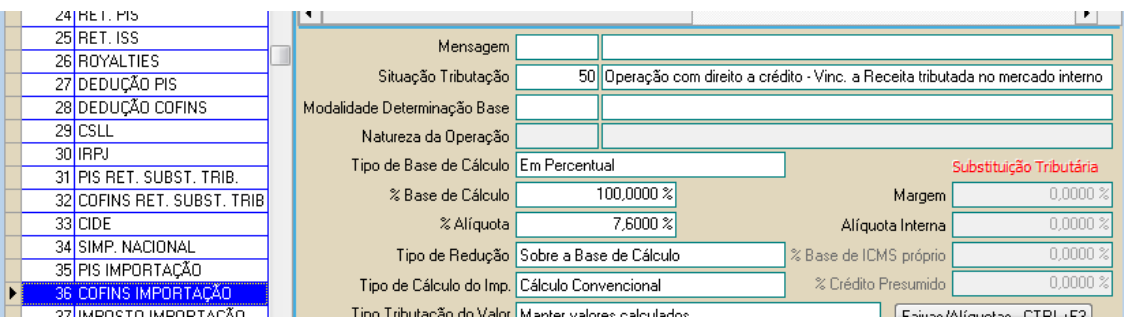

### 3.4 imposto de Importacao

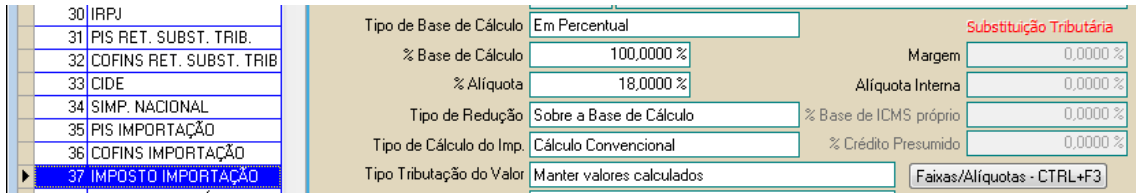

#### 4: Criando TIM

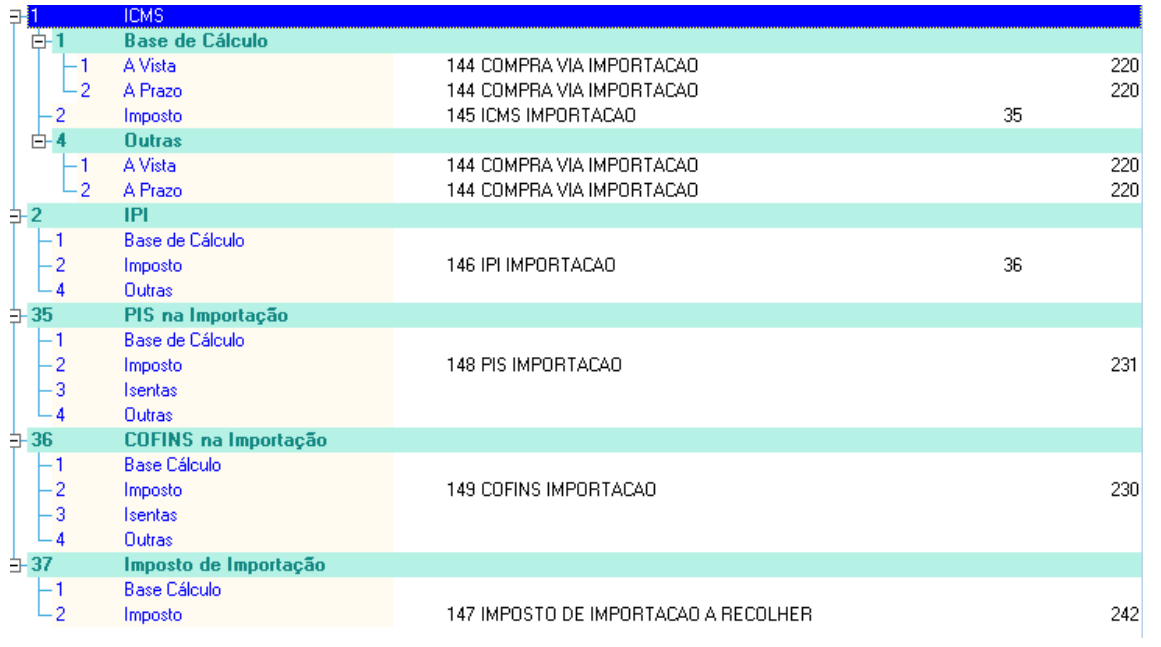

### 5 criando Tipo de produto

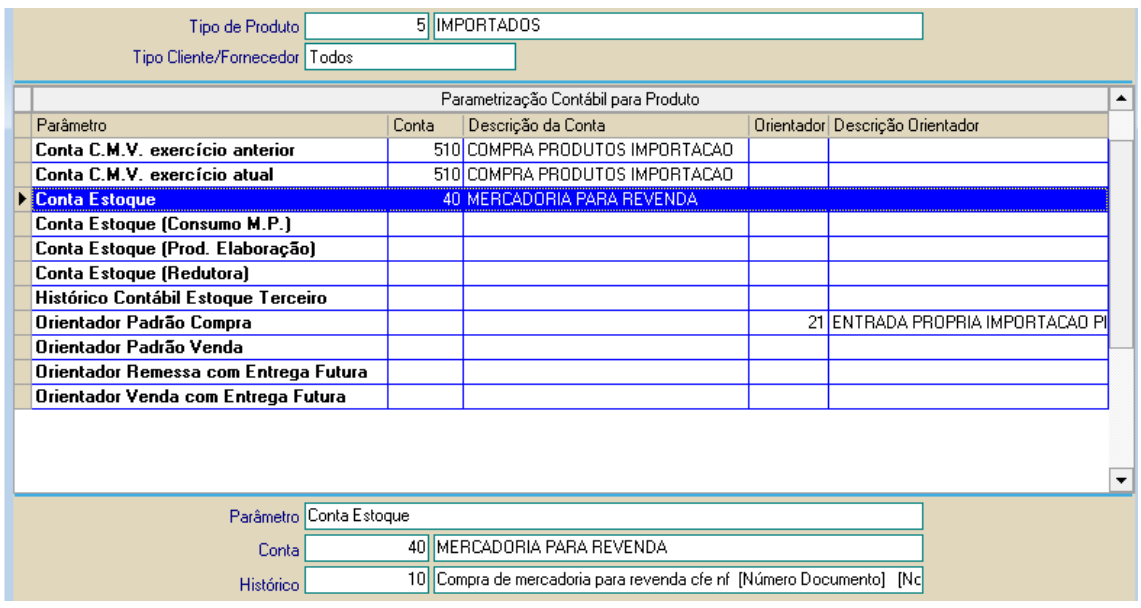

# 6 - Cadastro do produto

### Ajustar Origem do produto e Tipo de Produto( se contabilizado por este recurso)

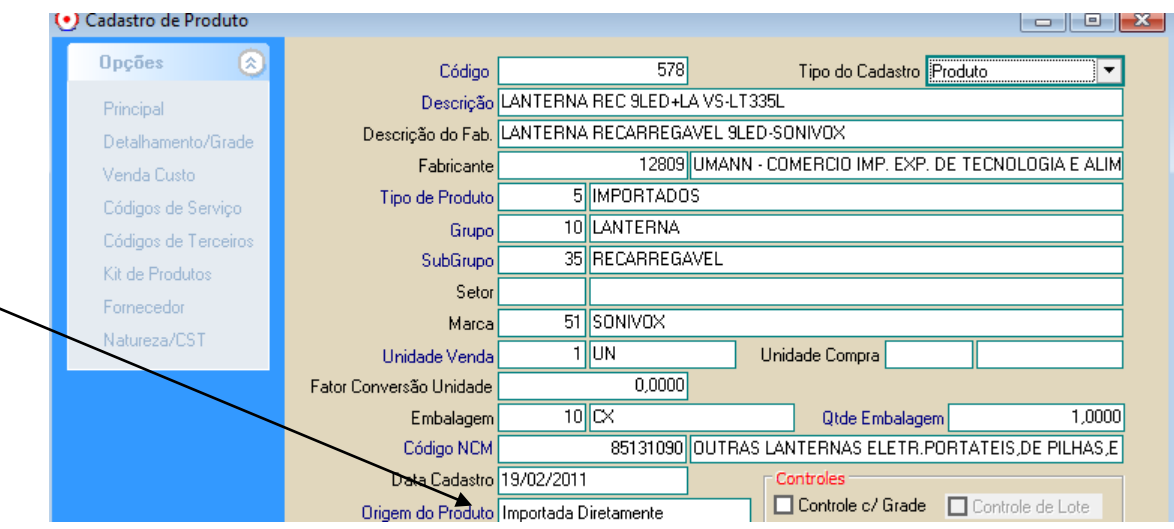

### 7 - Cadastro do fornecedor(importador e fabricante)

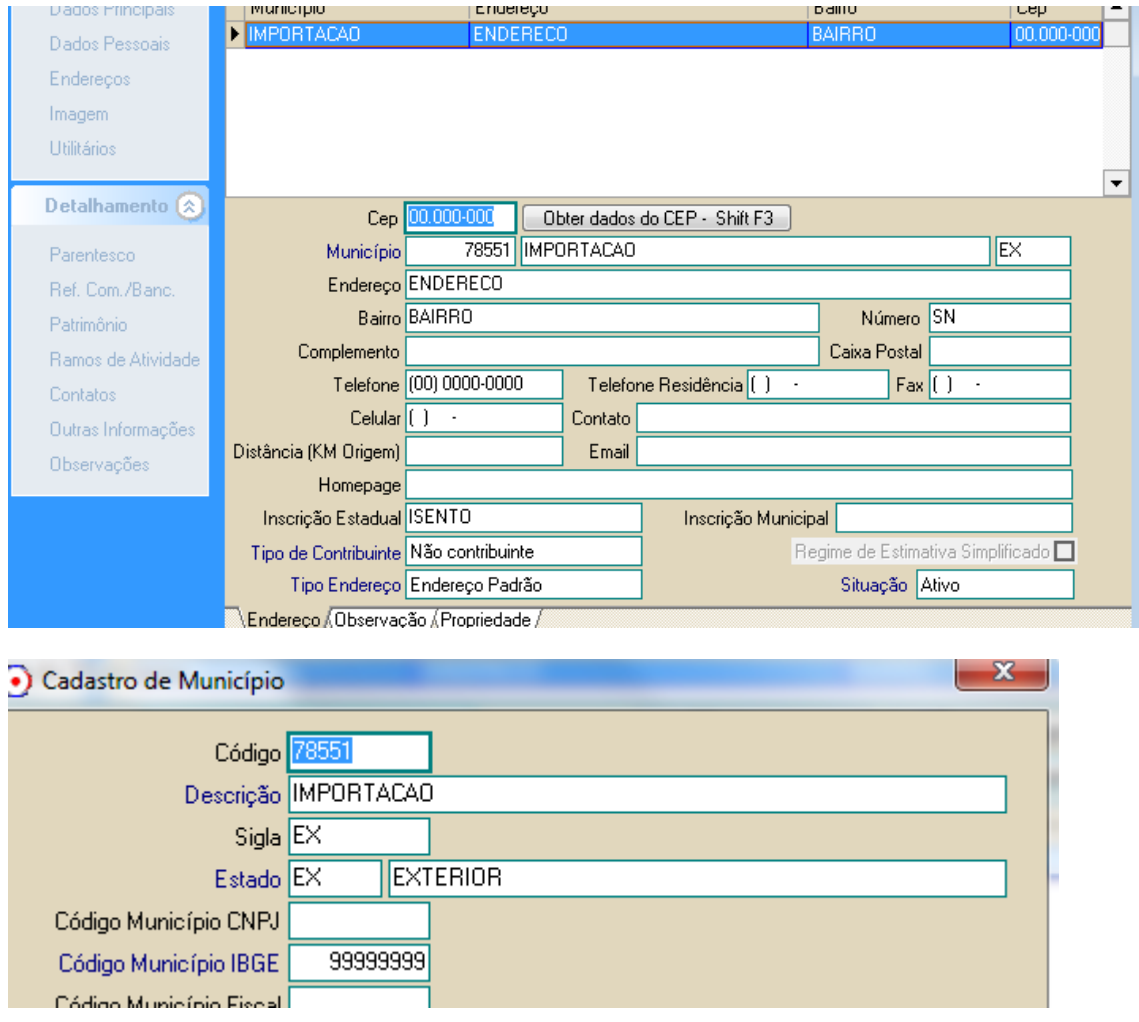

### 8- Digitacao da nota ( com base na D.I.)

### Informar na Obervacao os dados da Taxa Siscomex

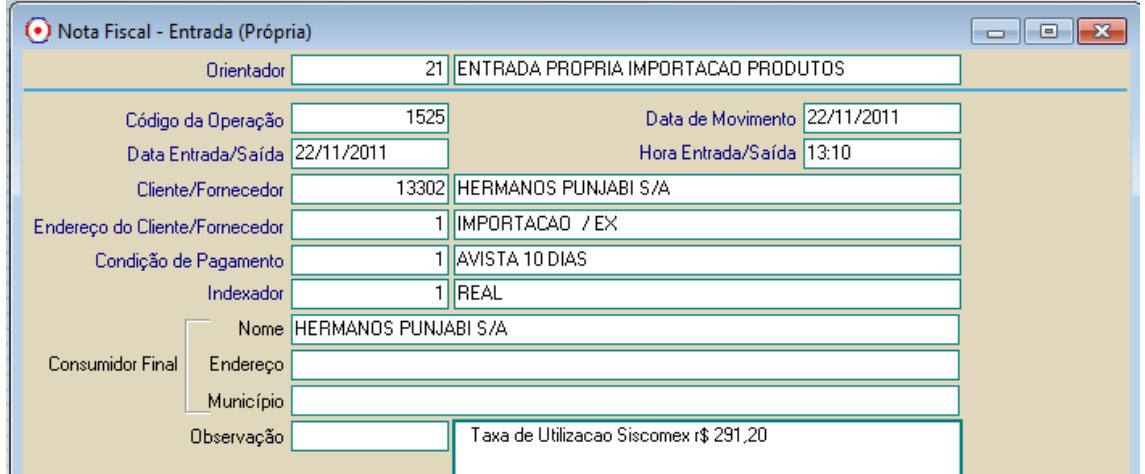

Tela de rateio : produto > Taxa Siscomex > Frete DI

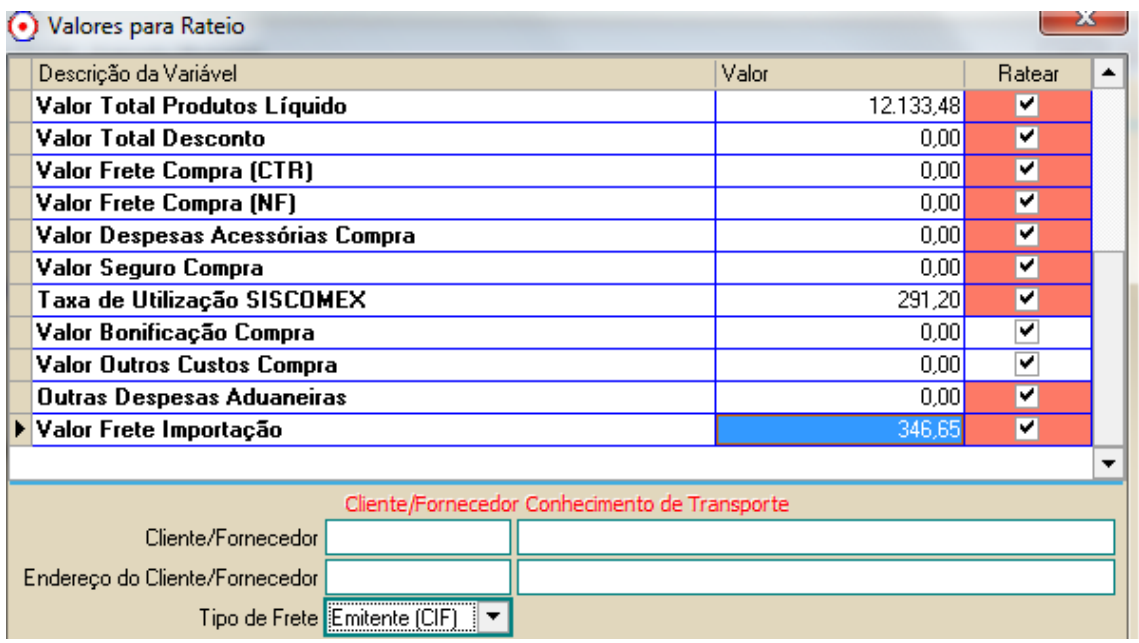

#### Calculo com II 18 IPI 15

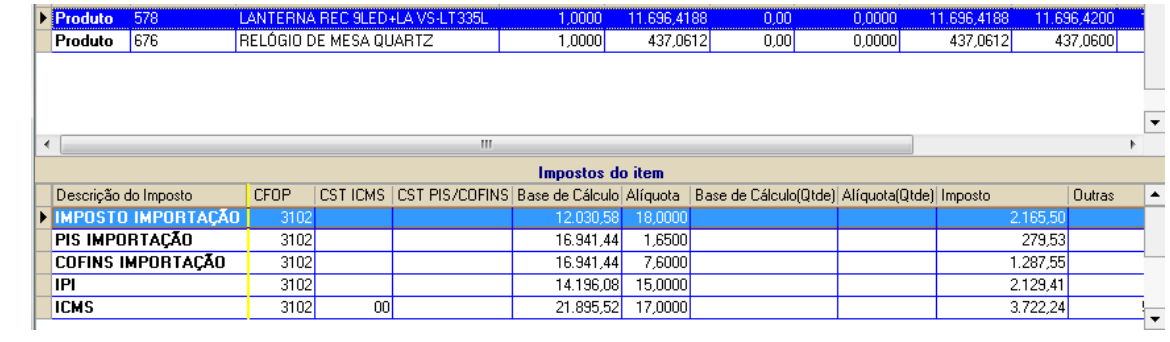

#### Calculo com II 20 e IPI de 20

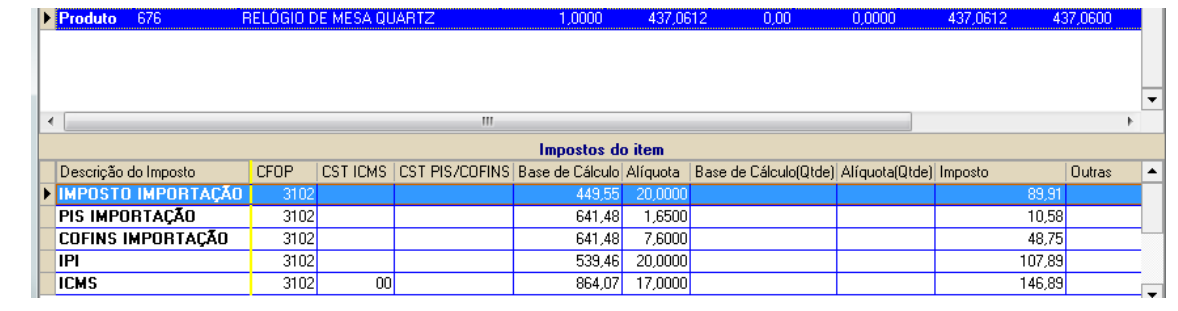

# Informação dos dados da D.I. ( Declaração de Importação)

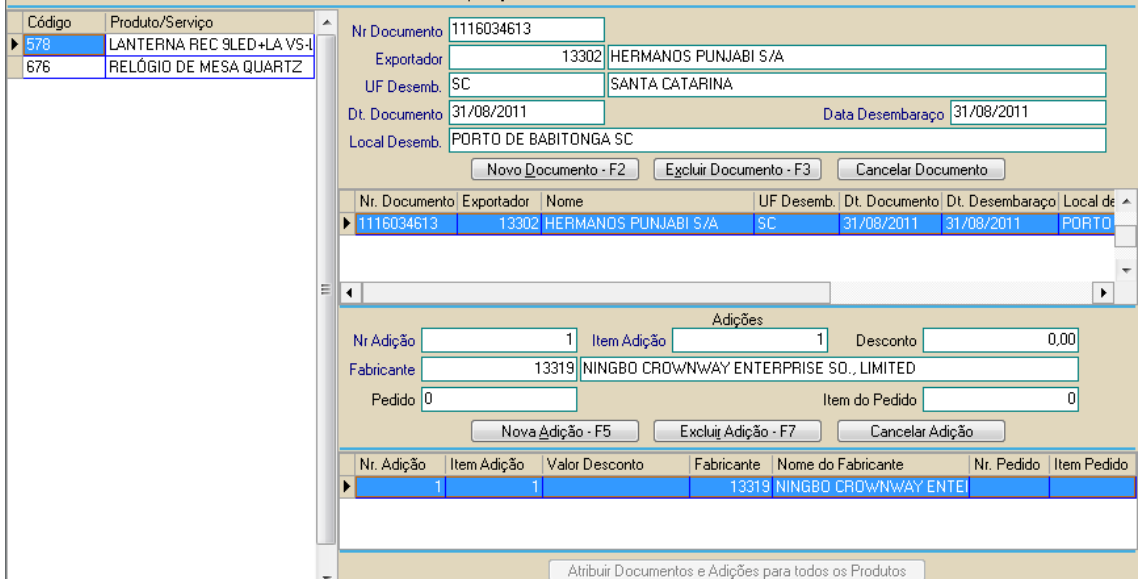

#### Danfe de entrada

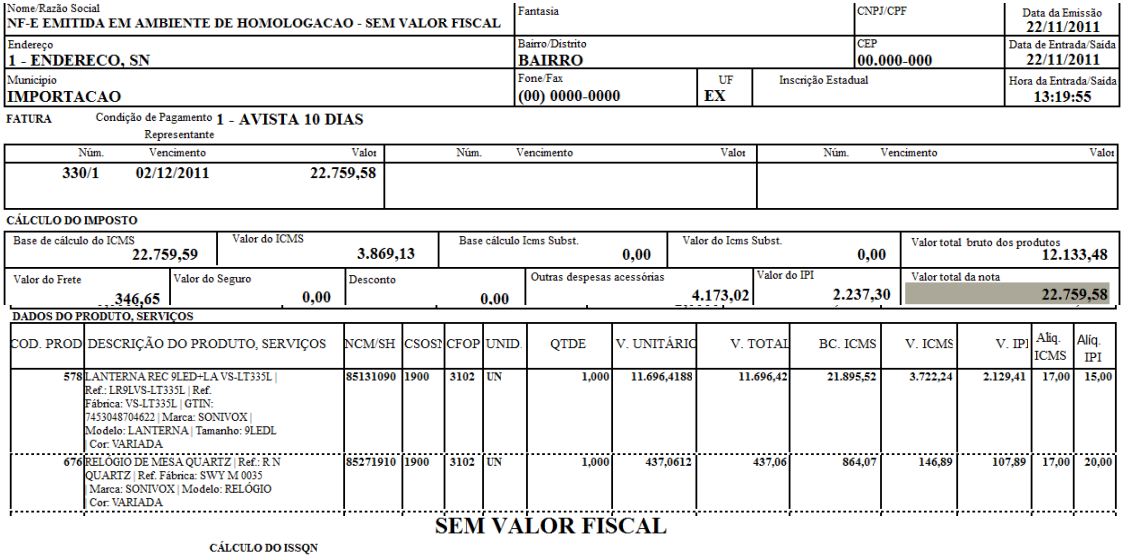

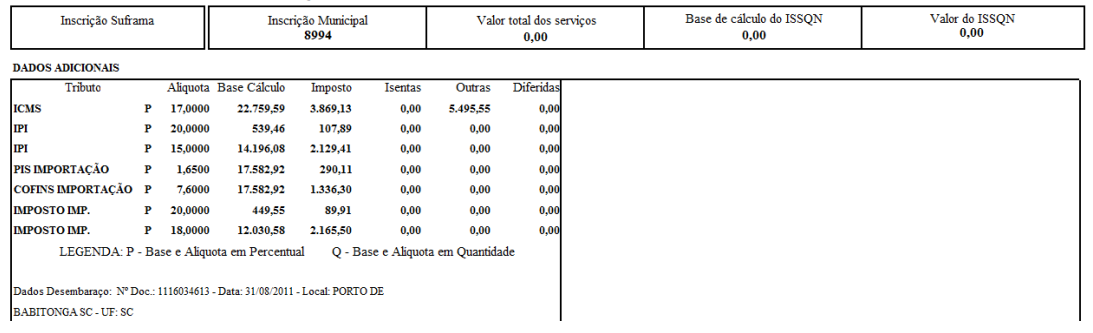

BABITONGA SC - UF: SC